Db2 12 for z/OS

*REST Services Last updated: 2023-09-11*

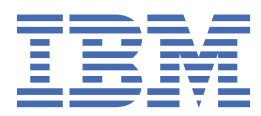

#### **Notes**

Before using this information and the product it supports, be sure to read the general information under "Notices" at the end of this information.

Subsequent editions of this PDF will not be delivered in IBM Publications Center. Always download the latest edition from [IBM Documentation.](https://www.ibm.com/docs/en/SSEPEK_12.0.0/home/src/tpc/db2z_pdfmanuals.html)

#### **2023-09-11 edition**

This edition applies to Db2® 12 for z/OS® (product number 5650-DB2), Db2 12 for z/OS Value Unit Edition (product number 5770-AF3), and to any subsequent releases until otherwise indicated in new editions. Make sure you are using the correct edition for the level of the product.

Specific changes are indicated by a vertical bar to the left of a change. A vertical bar to the left of a figure caption indicates that the figure has changed. Editorial changes that have no technical significance are not noted.

#### **© Copyright International Business Machines Corporation 2016, 2023.**

US Government Users Restricted Rights – Use, duplication or disclosure restricted by GSA ADP Schedule Contract with IBM Corp.

# **Contents**

 $\mathbf{I}$ 

 $\overline{\mathbf{I}}$ 

 $\overline{\mathbf{I}}$ 

 $\overline{\mathbf{I}}$ 

 $\mathbf{I}$ 

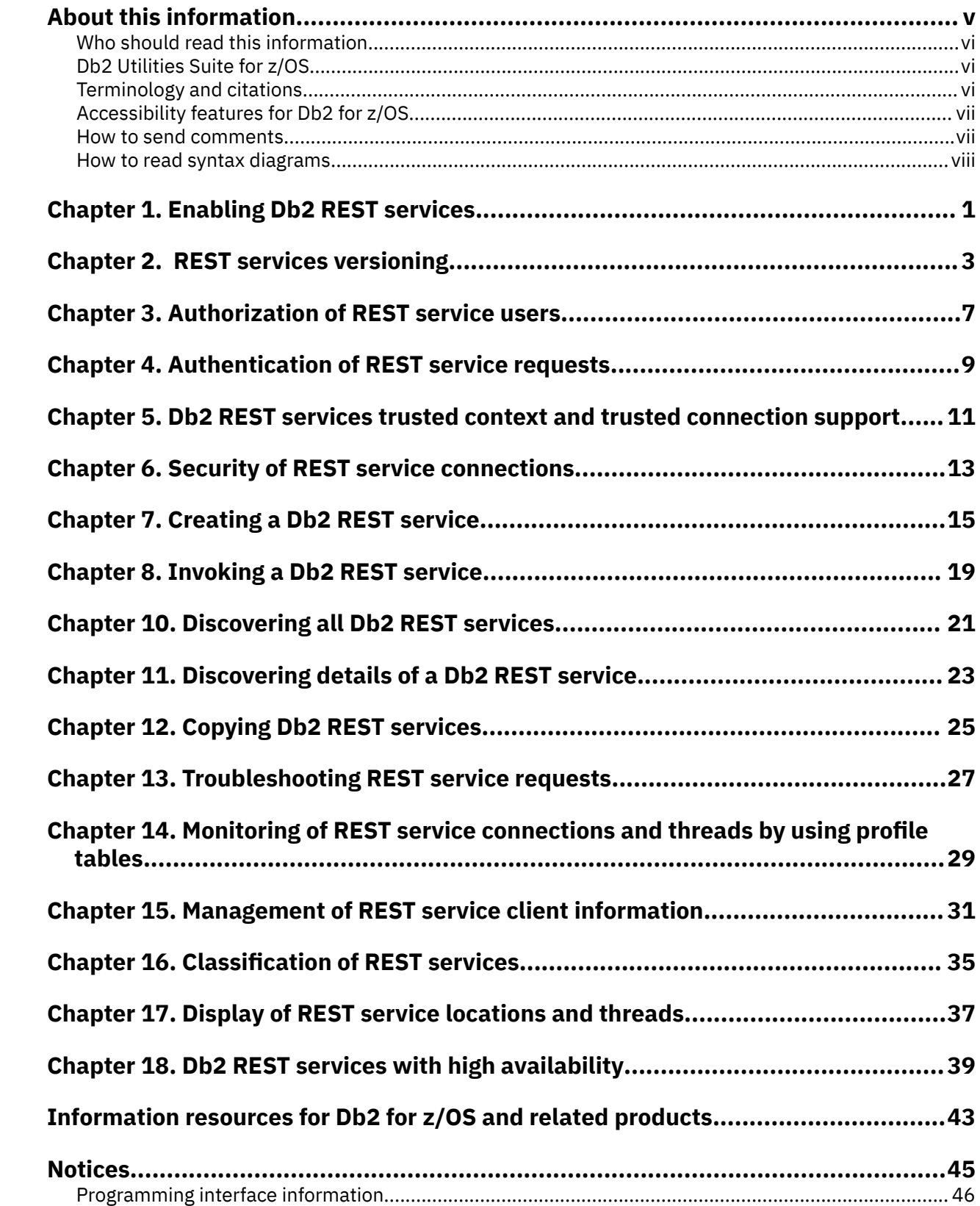

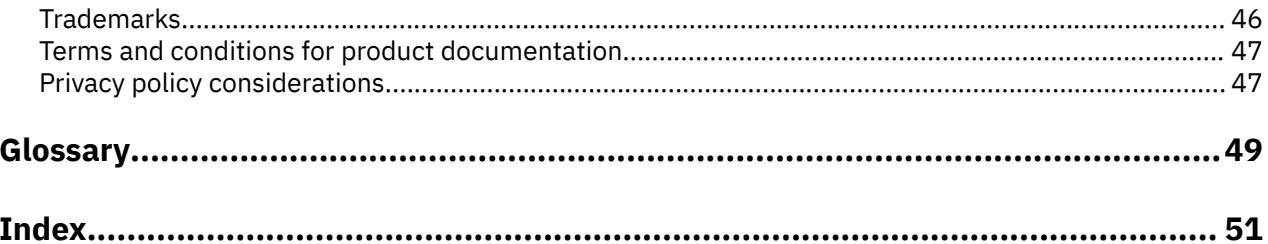

# <span id="page-4-0"></span>**About this information**

Throughout this information, "Db2" means "Db2 12 for z/OS". References to other Db2 products use complete names or specific abbreviations.

**Important:** To find the most up to date content for Db2 12 for z/OS, always use IBM® [Documentation](https://www.ibm.com/support/knowledgecenter/en/SSEPEK_12.0.0/home/src/tpc/db2z_12_prodhome.html) or download the latest PDF file from [PDF format manuals for Db2 12 for z/OS \(Db2 for z/OS in IBM](https://www.ibm.com/docs/en/SSEPEK_12.0.0/home/src/tpc/db2z_pdfmanuals.html) [Documentation\)](https://www.ibm.com/docs/en/SSEPEK_12.0.0/home/src/tpc/db2z_pdfmanuals.html).

Most documentation topics for Db2 12 for z/OS assume that the highest available function level is activated and that your applications are running with the highest available application compatibility level, with the following exceptions:

- The following documentation sections describe the Db2 12 migration process and how to activate new capabilities in function levels:
	- – [Migrating to Db2 12 \(Db2 Installation and Migration\)](https://www.ibm.com/docs/en/SSEPEK_12.0.0/inst/src/tpc/db2z_migrdb2.html)
	- – [What's new in Db2 12 \(Db2 for z/OS What's New?\)](https://www.ibm.com/docs/en/SSEPEK_12.0.0/wnew/src/tpc/db2z_12_wnew.html)
	- – [Adopting new capabilities in Db2 12 continuous delivery \(Db2 for z/OS What's New?\)](https://www.ibm.com/docs/en/SSEPEK_12.0.0/wnew/src/tpc/db2z_managenewcapability.html)
- • [FL 501](https://www.ibm.com/docs/en/SSEPEK_12.0.0/wnew/src/tpc/db2z_fl_v12r1m501.html) A label like this one usually marks documentation changed for function level 500 or higher, with a link to the description of the function level that introduces the change in Db2 12. For more information, see [How Db2 function levels are documented \(Db2 for z/OS What's New?\).](https://www.ibm.com/docs/en/SSEPEK_12.0.0/wnew/src/tpc/db2z_aboutflinfo.html)

The availability of new function depends on the type of enhancement, the activated function level, and the application compatibility levels of applications. In the initial Db2 12 release, most new capabilities are enabled only after the activation of function level 500 or higher.

#### **Virtual storage enhancements**

Virtual storage enhancements become available at the activation of the function level that introduces them or higher. Activation of function level 100 introduces all virtual storage enhancements in the initial Db2 12 release. That is, activation of function level 500 introduces no virtual storage enhancements.

#### **Subsystem parameters**

New subsystem parameter settings are in effect only when the function level that introduced them or a higher function level is activated. Many subsystem parameter changes in the initial Db2 12 release take effect in function level 500. For more information about subsystem parameter changes in Db2 12, see [Subsystem parameter changes in Db2 12 \(Db2 for z/OS What's New?\).](https://www.ibm.com/docs/en/SSEPEK_12.0.0/wnew/src/tpc/db2z_12_subsysparmchanges.html)

#### **Optimization enhancements**

Optimization enhancements become available after the activation of the function level that introduces them or higher, and full prepare of the SQL statements. When a full prepare occurs depends on the statement type:

- For static SQL statements, after bind or rebind of the package
- For non-stabilized dynamic SQL statements, immediately, unless the statement is in the dynamic statement cache
- For stabilized dynamic SQL statements, after invalidation, free, or changed application compatibility level

Activation of function level 100 introduces all optimization enhancements in the initial Db2 12 release. That is, function level 500 introduces no optimization enhancements.

#### **SQL capabilities**

New SQL capabilities become available after the activation of the function level that introduces them or higher, for applications that run at the equivalent application compatibility level or higher. New SQL capabilities in the initial Db2 12 release become available in function level 500 for applications that run at the equivalent application compatibility level or higher. You can continue to run SQL statements compatibly with lower function levels, or previous Db2 releases, including Db2 11 and DB2® 10. For details, see [Application compatibility levels in Db2 \(Db2 Application programming and SQL\)](https://www.ibm.com/docs/en/SSEPEK_12.0.0/apsg/src/tpc/db2z_applicationcompatibility.html)

# <span id="page-5-0"></span>**Who should read this information**

This information is primarily intended for people who are responsible for developing REST APIs in a Db2 for z/OS environment. It assumes that the user is familiar with the following concepts:

- The basic concepts and facilities of Db2 for z/OS environment
- The basic concepts of Structured Query Language (SQL)

# **Db2 Utilities Suite for z/OS**

**Important:** Db2 Utilities Suite for z/OS is available as an optional product. You must separately order and purchase a license to such utilities, and discussion of those utility functions in this publication is not intended to otherwise imply that you have a license to them.

Db2 12 utilities can use the DFSORT program regardless of whether you purchased a license for DFSORT on your system. For more information about DFSORT, see [https://www.ibm.com/support/pages/dfsort.](https://www.ibm.com/support/pages/dfsort)

Db2 utilities can use IBM Db2 Sort for z/OS as an alternative to DFSORT for utility SORT and MERGE functions. Use of Db2 Sort for z/OS requires the purchase of a Db2 Sort for z/OS license. For more information about Db2 Sort for z/OS, see [Db2 Sort for z/OS documentation](https://www.ibm.com/docs/en/db2-sort-for-zos).

#### **Related concepts**

[Db2 utilities packaging \(Db2 Utilities\)](https://www.ibm.com/docs/en/SSEPEK_12.0.0/ugref/src/tpc/db2z_utlpackaging.html)

# **Terminology and citations**

When referring to a Db2 product other than Db2 for z/OS, this information uses the product's full name to avoid ambiguity.

The following terms are used as indicated:

#### **Db2**

Represents either the Db2 licensed program or a particular Db2 subsystem.

IBM rebranded DB2 to Db2, and Db2 for z/OS is the new name of the offering that was previously known as "DB2 for z/OS". For more information, see [Revised naming for IBM Db2 family products on](https://www-01.ibm.com/common/ssi/ShowDoc.wss?docURL=/common/ssi/rep_ca/7/899/ENUSLP18-0047/index.html) [IBM z/OS platform](https://www-01.ibm.com/common/ssi/ShowDoc.wss?docURL=/common/ssi/rep_ca/7/899/ENUSLP18-0047/index.html). As a result, you might sometimes still see references to the original names, such as "DB2 for z/OS" and "DB2", in different IBM web pages and documents. If the PID, Entitlement Entity, version, modification, and release information match, assume that they refer to the same product.

#### **IBM OMEGAMON® for Db2 Performance Expert on z/OS**

Refers to any of the following products:

- IBM IBM OMEGAMON for Db2 Performance Expert on z/OS
- IBM Db2 Performance Monitor on z/OS
- IBM Db2 Performance Expert for Multiplatforms and Workgroups
- IBM Db2 Buffer Pool Analyzer for z/OS

#### **C, C++, and C language**

Represent the C or C++ programming language.

#### **CICS®**

Represents CICS Transaction Server for z/OS.

#### **IMS**

Represents the IMS Database Manager or IMS Transaction Manager.

<span id="page-6-0"></span>**MVS™**

Represents the MVS element of the z/OS operating system, which is equivalent to the Base Control Program (BCP) component of the z/OS operating system.

**RACF®**

Represents the functions that are provided by the RACF component of the z/OS Security Server.

# **Accessibility features for Db2 for z/OS**

Accessibility features help a user who has a physical disability, such as restricted mobility or limited vision, to use information technology products successfully.

### **Accessibility features**

The following list includes the major accessibility features in z/OS products, including Db2 for z/OS. These features support:

- Keyboard-only operation.
- Interfaces that are commonly used by screen readers and screen magnifiers.
- Customization of display attributes such as color, contrast, and font size

**Tip:** [IBM Documentation](https://www.ibm.com/support/knowledgecenter/en/SSEPEK_12.0.0/home/src/tpc/db2z_12_prodhome.html) (which includes information for Db2 for z/OS) and its related publications are accessibility-enabled for the IBM Home Page Reader. You can operate all features using the keyboard instead of the mouse.

### **Keyboard navigation**

For information about navigating the Db2 for z/OS ISPF panels using TSO/E or ISPF, refer to the *z/OS TSO/E Primer*, the *z/OS TSO/E User's Guide*, and the *z/OS ISPF User's Guide*. These guides describe how to navigate each interface, including the use of keyboard shortcuts or function keys (PF keys). Each guide includes the default settings for the PF keys and explains how to modify their functions.

### **Related accessibility information**

### **IBM and accessibility**

See the *IBM Accessibility Center* at <http://www.ibm.com/able>for more information about the commitment that IBM has to accessibility.

# **How to send your comments about Db2 for z/OS documentation**

Your feedback helps IBM to provide quality documentation.

Send any comments about Db2 for z/OS and related product documentation by email to [db2zinfo@us.ibm.com](mailto:db2zinfo@us.ibm.com).

To help us respond to your comment, include the following information in your email:

- The product name and version
- The address (URL) of the page, for comments about online documentation
- The book name and publication date, for comments about PDF manuals
- The topic or section title
- The specific text that you are commenting about and your comment

#### **Related concepts**

[About this information \(Db2 for z/OS in IBM Documentation\)](https://www.ibm.com/docs/en/SSEPEK_12.0.0/home/src/cmn/db2z_cmn_aboutinfo.html)

#### **Related reference**

[PDF format manuals for Db2 12 for z/OS \(Db2 for z/OS in IBM Documentation\)](https://www.ibm.com/docs/en/SSEPEK_12.0.0/home/src/tpc/db2z_pdfmanuals.html)

# <span id="page-7-0"></span>**How to read syntax diagrams**

Certain conventions apply to the syntax diagrams that are used in IBM documentation.

Apply the following rules when reading the syntax diagrams that are used in Db2 for z/OS documentation:

- Read the syntax diagrams from left to right, from top to bottom, following the path of the line.
	- The ►►—— symbol indicates the beginning of a statement.
	- The  $\longrightarrow$  symbol indicates that the statement syntax is continued on the next line.
	- The ►—— symbol indicates that a statement is continued from the previous line.
	- The ——► I symbol indicates the end of a statement.
- Required items appear on the horizontal line (the main path).
	- *required\_item*
- Optional items appear below the main path.

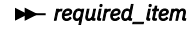

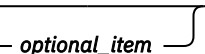

If an optional item appears above the main path, that item has no effect on the execution of the statement and is used only for readability.

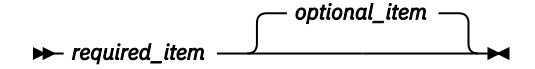

• If you can choose from two or more items, they appear vertically, in a stack.

If you *must* choose one of the items, one item of the stack appears on the main path.

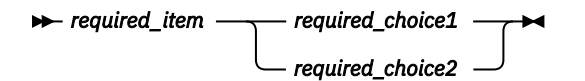

If choosing one of the items is optional, the entire stack appears below the main path.

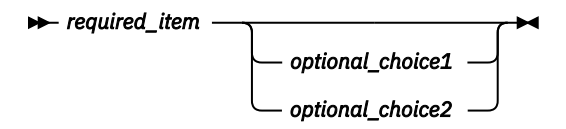

If one of the items is the default, it appears above the main path and the remaining choices are shown below.

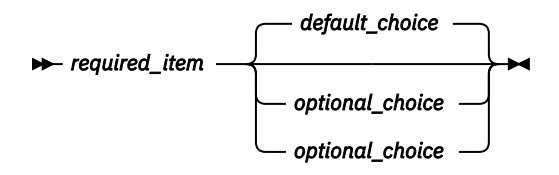

• An arrow returning to the left, above the main line, indicates an item that can be repeated.

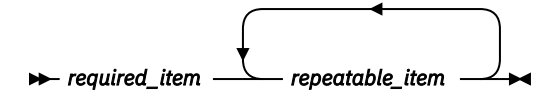

If the repeat arrow contains a comma, you must separate repeated items with a comma.

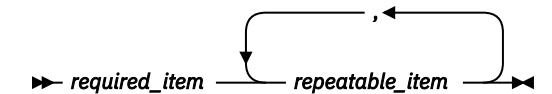

A repeat arrow above a stack indicates that you can repeat the items in the stack.

• Sometimes a diagram must be split into fragments. The syntax fragment is shown separately from the main syntax diagram, but the contents of the fragment should be read as if they are on the main path of the diagram.

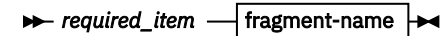

#### **fragment-name**

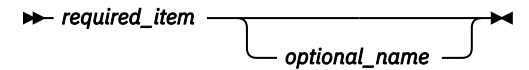

- For some references in syntax diagrams, you must follow any rules described in the description for that diagram, and also rules that are described in other syntax diagrams. For example:
	- For *expression*, you must also follow the rules described in [Expressions \(Db2 SQL\).](https://www.ibm.com/docs/en/SSEPEK_12.0.0/sqlref/src/tpc/db2z_expressionsintro.html)
	- For references to *fullselect*, you must also follow the rules described in [fullselect \(Db2 SQL\).](https://www.ibm.com/docs/en/SSEPEK_12.0.0/sqlref/src/tpc/db2z_sql_fullselect.html)
	- For references to *search-condition*, you must also follow the rules described in [Search conditions](https://www.ibm.com/docs/en/SSEPEK_12.0.0/sqlref/src/tpc/db2z_searchconditionssql.html) [\(Db2 SQL\)](https://www.ibm.com/docs/en/SSEPEK_12.0.0/sqlref/src/tpc/db2z_searchconditionssql.html).
- With the exception of XPath keywords, keywords appear in uppercase (for example, FROM). Keywords must be spelled exactly as shown.
- XPath keywords are defined as lowercase names, and must be spelled exactly as shown.
- Variables appear in all lowercase letters (for example, *column-name*). They represent user-supplied names or values.
- If punctuation marks, parentheses, arithmetic operators, or other such symbols are shown, you must enter them as part of the syntax.

#### **Related concepts**

[Commands in Db2 \(Db2 Commands\)](https://www.ibm.com/docs/en/SSEPEK_12.0.0/comref/src/tpc/db2z_aboutcommands.html) [Db2 online utilities \(Db2 Utilities\)](https://www.ibm.com/docs/en/SSEPEK_12.0.0/ugref/src/tpc/db2z_onlineutilities.html) [Db2 stand-alone utilities \(Db2 Utilities\)](https://www.ibm.com/docs/en/SSEPEK_12.0.0/ugref/src/tpc/db2z_standaloneutilities.html)

# <span id="page-10-0"></span>**Chapter 1. Enabling Db2 REST services**

Before you can use Db2 as a REST service provider, you must create a database, a table space, a table, and an index that are required by the services.

### **Procedure**

П

Ī

To enable the creation of Db2 REST services:

- 1. Apply the following APARs:
	- APAR PI70652. This APAR is the minimum level that is required.
	- APAR PI98649, which enables versioning for Db2 REST services.
	- Any subsequent available Db2 REST services maintenance.
	- 2. Configure and run sample job DSNTIJRS in the SDSNSAMP library to create database DSNSVCDB, table space DSNSVCTS, table SYSIBM.DSNSERVICE, and index SYSIBM.DSNSVC01.

Db2 uses the SYSIBM.DSNSERVICE table to describe REST services and associate them with corresponding packages.

3. Configure and run sample job DSNTIJR2 to enable Db2 REST service versioning support.

#### **Related reference**

[Db2 REST services table \(SYSIBM.DSNSERVICE\) \(Db2-supplied user tables\)](https://www.ibm.com/docs/en/SSEPEK_12.0.0/usrtab/src/tpc/db2z_sysibmdsnservicestable.html)

# <span id="page-12-0"></span>**Chapter 2. REST services versioning**

Db2 REST service versioning support gives you the ability to define and use multiple versions of a REST service concurrently. Each version of a REST service can be created using a different SQL statement, different input and output parameters, and different bind options. This model provides the flexibility to create and deploy new versions of REST services to satisfy new application requirements without breaking existing applications.

Consider using Db2 REST service versioning if any of the following applies to you:

- You need to keep the existing version of a REST service available while you create another version.
- You want your applications and consumers of a REST service to use a specific version of a REST service.
- You have a REST service with versions using different SQL statements, different inputs and output parameters, and bind options.
- You want Db2 REST service discovery and invocation package authorizations to be common across multiple versions of a REST service.
- You want to specify a version string on Db2 REST services.

REST services created prior to enabling REST versioning support are version-less, and have the following attributes:

- A version-less REST service definition is the default service version for the <collection id>.<service name>.
- No other versions of a version-less <collection id>.<service name> can be created.
- A version-less REST service will have an empty-string ("") value for the VERSION column in both SYSPACKAGE and DSNSERVICES tables.
- Version-less REST services will continue to be referenced using the default version URI: /services/ <collection id>/<service name>

REST services created after enabling the REST versioning support will always have an assigned version, and have following attributes:

- The initial Db2 REST service that is created for a given <collection id>.<service name> is set as the default service version.
- The default service version of a Db2 REST service can be changed using the REBIND PACKAGE (DSN) subcommand with the [RESTSERVICEDEFAULT bind option \(Db2 Commands\)](https://www.ibm.com/docs/en/SSEPEK_12.0.0/comref/src/tpc/db2z_bindoptrestservicedefault.html).
- The default service version can be referenced using either the explicit version URI: /services/<collection id>/<service name>/<version> or the default service version URI: /services/<collection id>/<service name>
- Any REST service created without a user specified version will be created using the default version value, V1.
- A valid REST service version has one to 64 characters, each of which is an uppercase letter, lowercase letter, numerals (0-9), the underscore ("\_") character, the dash ("-") character, the period (".") character, the ampersand ("@") character, the pound sign ("#") character, or the dollar sign ("\$") character.
- The default service version of a REST service cannot be dropped or freed when other versions of that service exist.
- One or more versions of a REST service can exist at any point in time at the current server, but only one version of a REST service is considered the default version. When you first create a REST service, that initial version is considered the default version of the REST service.

### **Enabling REST services versioning support**

Db2 REST service versioning support is enabled by running sample installation job DSNTIJR2. If you are using Db2 data sharing, the required maintenance must be installed and active on all members of the data sharing group. For more information, see the instructions and comments provided in the sample job and [Chapter 1, "Enabling Db2 REST services," on page 1.](#page-10-0)

### **REST service URI format with versioning**

A new Db2 REST service URI format is needed to support the use, discovery, and invocation of versioned REST services.

The basic Db2 REST service URI format is /services/*<collection-id>*/*<service-name>*. If the *<collection id>* portion is omitted, then the default "SYSIBMSERVICE" collection ID is used. This basic Db2 REST service URI will continue to work for all existing Db2 REST services and will be fully supported even after the Db2 REST services versioning support is enabled.

Once the Db2 REST services versioning support is enabled, an additional Db2 REST URI format will be available for versioned REST services. The new URI format will support the version identifier in the following format: /services/*<collection-id>*/*<service-name>*/*<version-id>*

With this change, the valid Db2 REST service URI variations and mappings can be done in three ways.

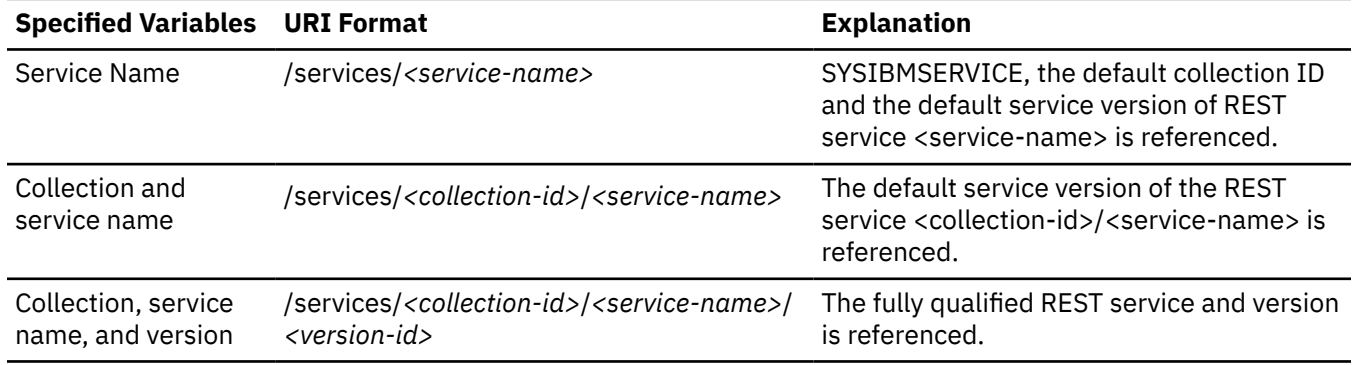

The default version for a REST service is the first REST service created for the given <collection-id>/ <service-name>. A later version of the REST service can be selected as the default using the DSN REBIND PACKAGE subcommand with the RESTSERVICEDEFAULT bind option. The default version can only be dropped or freed when there are no other versions.

## **Example use of versioning**

The Db2 REST service, *MyServices.createCustomer*, is created using the default version V1, and the SQL statement:

```
INSERT INTO CUSTOMER (FNAME, LNAME) VALUES(:firstName, :lastName)
```
Using the Db2 REST service manager API, the default version V1 of the *MyServices.createCustomer* service could be created by issuing a POST request to the createService API with the following HTTP request body:

```
{
 "requestType": "createService",
 "sqlStmt": "INSERT INTO CUSTOMER (FNAME, LNAME) VALUES(:firstName, :lastName)",
 "collectionID": "MyServices",
 "serviceName": "createCustomer",
  "description": "Create a new customer profile entry.",
}
```
Because this is the first service with the name *MyServices.createCustomer*, this version of the service is the default version. The service could be invoked using the default version URI of /services/*MyServices*/ *createCustomer*, or by using the version specific URI of /services/*MyServices*/*createCustomer*/*V1*.

A new version of the *MyServices.createCustomer* service is needed to include the customer's e-mail address. The new version of the *MyServices.createCustomer* is created with "V2" specified as the version and the SQL statement:

INSERT INTO CUSTOMER (FNAME, LNAME, EMAIL) VALUES(:firstName, :lastName, :emailAddress)

Using the Db2 REST service manager API, version V2 of the *MyServices.createCustomer* service could be created by issuing a POST request to the createService API with the following HTTP request body:

```
{
 "requestType": "createService",
  "sqlStmt": "INSERT INTO CUSTOMER (FNAME, LNAME, EMAIL) 
VALUES(:firstName, :lastName, :emailAddress)",
 "collectionID": "MyServices",
 "serviceName": "createCustomer",
 "description": "Create a new customer profile entry with customer name and email.",
 "version": "V2"
}
```
The V2 version of *MyServices.createCustomer* service is invoked by using the version specific URI of /services/*MyServices*/*createCustomer*/*V2*. There is no impact to any users of version V1 of the *MyServices.createCustomer service*. In addition, the new V2 version of *MyServices.createCustomer* shares all of the same package authorizations that were defined for version V1 of the *MyServices.createCustomer* service.

Later, a new V3 version of the *MyServices.createCustomer* service is needed so that the CUSTNUM (customer number) generated column value can be returned to the caller when creating a new customer account. The new version V3 of the *MyServices.createCustomer* is created using the SQL statement:

```
SELECT CUSTNUM AS :customerAcctNum FROM 
FINAL TABLE (INSERT INTO CUSTOMER (FNAME, LNAME, EMAIL) 
VALUES(:firstName, :lastName, :emailAddress))
```
Using the Db2 REST service manager API, version V3 of the *MyServices.createCustomer* service could be created by issuing a POST request to the createService API with the following HTTP request body:

```
{
 "requestType": "createService",
 "sqlStmt": "SELECT CUSTNUM AS :customerAcctNum FROM 
             FINAL TABLE (INSERT INTO CUSTOMER (FNAME, LNAME, EMAIL)
 VALUES(:firstName, :lastName, :emailAddress))",
 "collectionID": "MyServices",
 "serviceName": "createCustomer",
 "description": "Create a new customer profile entry with customer name and email, returning 
the new customer number.",
  "version": "V3"
}
```
The new V3 version of *MyServices.createCustomer* service is invoked by using the version specific URI of /services/*MyServices*/*createCustomer*/*V3*, and shares the same Db2 package authorizations as V1 and V2.

#### **Related tasks**

[Rebinding a package \(Db2 Application programming and SQL\)](https://www.ibm.com/docs/en/SSEPEK_12.0.0/apsg/src/tpc/db2z_rebindpackage.html)

# <span id="page-16-0"></span>**Chapter 3. Authorization of REST service users**

You can use a Db2 REST profile in the RACF DSNR resource class to manage a user's access to the Db2 REST service APIs.

To authorize access, issue the RACF RDEFINE command to define a Db2 REST protected access profile in an active DSNR resource class. A REST protected access profile has a name in the form of *subsystem.environment*, where *subsystem* is the name of a Db2 subsystem and *environment* denotes the REST environment. For example, you can issue the following command to define profile DB2T.REST for subsystem DB2T with a universal access authority of NONE:

RDEFINE DSNR (DB2T.REST) OWNER(DB2OWNER) UACC(NONE)

You can then issue the RACF PERMIT command to give users access to profile DB2T.REST. For example, you can issue the following command to authorize user DB2USER1 access to profile DB2T.REST:

PERMIT DB2T.REST CLASS(DSNR) ID(DB2USER1) ACCESS(READ)

Db2USER1 can now access Db2 by using Db2 REST service APIs.

**Related tasks** [Establishing RACF protection for Db2 \(Managing Security\)](https://www.ibm.com/docs/en/SSEPEK_12.0.0/seca/src/tpc/db2z_establishracf4db2.html)

# <span id="page-18-0"></span>**Chapter 4. Authentication of REST service requests**

Db2 uses HTTP basic authentication or client certificate authentication to authenticate all HTTP REST service connection requests.

### **Db2 REST HTTP basic authentication**

Db2 uses HTTP basic authentication when you specify the user ID and password or a RACF PassTicket in the HTTP Authorization header. The HTTP basic authentication credentials can be in clear text or Base64 encoding. Db2 uses the IBM System Authorization Facility (SAF) to authenticate the HTTP basic authentication credentials.

### **Db2 REST client certificate authentication**

Certificate authentication is used when the following conditions are true:

- The connection to Db2 is a secure connection that uses HTTPS and AT-TLS.
- A client certificate that is registered with RACF or another SAF-compliant security product is presented to Db2.

# <span id="page-20-0"></span>**Chapter 5. Db2 REST services trusted context and trusted connection support**

If Db2 trusted context support is enabled, Db2 REST requests exploit it.

The way in which Db2 uses a trusted context depends on the types of authentication that are used to establish the REST connection:

- If either HTTP basic authentication or client certificate authentication, but not both, is used, Db2 establishes a connection in the following way:
	- 1. Db2 performs authentication and authorization processing using the presented credentials.
	- 2. If authentication is successful, Db2 searches for a trusted context definition with attributes that match the REST request connection attributes.
	- 3. If a matching trusted context is found, that trusted context is associated with the Db2 REST request, thereby creating a trusted connection.
	- 4. If a matching trusted context is not found, the Db2 REST request runs on a normal Db2 connection.
- If both HTTP basic authentication and client certificate authentication are used, Db2 establishes a connection in the following way:
	- 1. Db2 performs authentication and authorization processing using the client certificate credentials.
	- 2. If authentication is successful, Db2 uses the client certificate information to establish a trusted connection.
	- 3. After the trusted connection is established, Db2 performs authentication and authorization processing using the HTTP basic authentication credentials.
	- 4. If authentication is successful, Db2 uses the HTTP basic authentication credentials to perform a switch-user operation on the trusted connection.

If any of the previous steps are unsuccessful, Db2 rejects the Db2 REST request and issues a security failure error.

# <span id="page-22-0"></span>**Chapter 6. Security of REST service connections**

Db2 supports HTTPS REST service requests by using the z/OS Communications Server IP Application Transparent Transport Layer Security (AT-TLS) capability. The policy-driven AT-TLS support is configured in the TCP/IP stack and performs the TLS check on behalf of Db2 by invoking the z/OS system SSL feature in the TCP layer.

To support HTTPS requests, you must use a secure port for SSL connections. Make sure that the DDF TCP/IP SQL Listener service is capable of listening to a secondary secure port for inbound SSL connections. DDF verifies that all connections to Db2 through the secure port are protected by AT-TLS policies.

#### **Related concepts**

[Encrypting your data with Secure Socket Layer \(SSL\) support \(Managing Security\)](https://www.ibm.com/docs/en/SSEPEK_12.0.0/seca/src/tpc/db2z_sslconfig.html)

# <span id="page-24-0"></span>**Chapter 7. Creating a Db2 REST service**

You can use the Db2 REST service manager API, or createService API, to create a new user-defined service if you have the required authority. You can also issue the BIND SERVICE subcommand to create a new REST service.

### **Before you begin**

Before you can create a service, you must apply APARs and create database objects that are required by the services. For instructions, see [Chapter 1, "Enabling Db2 REST services," on page 1.](#page-10-0)

When you create a service, Db2 identifies you or the authorization ID that you use as the default owner of the service. Therefore, you must have the required privileges to create a service and bind the associated package into a collection. For example, you must be authorized to execute the SQL statement that is embedded in the service. See [BIND SERVICE \(DSN\) \(Db2 Commands\)](https://www.ibm.com/docs/en/SSEPEK_12.0.0/comref/src/tpc/db2z_cmd_bindservice.html) for information about required authorization.

Π **Restriction:** Data Studio provides no support for creating or deploying Db2 REST services.

### **Procedure**

• To create a service, issue an HTTP or HTTPS POST request through a REST client with the following URI:

POST https://*<host>*:*<port>*/services/DB2ServiceManager

- Set the HTTP header Accept and Content-Type fields to application/json for the request.
- Optional: Set any Db2 client information related HTTP header fields with values that will be assigned to the Db2 client information special registers. For more information, see [Chapter 15, "Management of](#page-40-0) [REST service client information," on page 31.](#page-40-0)
- Specify the create service parameters using JSON format key/value pairs in the HTTP body for the request. The *requestType*, *sqlStmt*, *collection*, *serviceName*, *description*, and *version* JSON keys are case sensitive. General service create bind option keys are case insensitive. The *requestType*, *sqlStmt*, and *serviceName* parameters are required. To use the version create service parameter, REST service versioning must be enabled. Specify the create service HTTP body content:

```
{
 "requestType": "createService",
 "sqlStmt": "<sqlStatement>",
 "collectionID": "<serviceCollectionID>",
 "serviceName": "<serviceName>",
 "description": "<serviceDescription>",
  "version": "<versionIdentifier>",
 "<bindOption>": "<bindOptionValue>",
...
 "<bindOption>": "<bindOptionValue>"
}
```
where

- createService indicates that you request to create a new service.
- *<sqlStatement>* is the SQL statement that you include in the new service. For each new service, you can embed a single CALL, DELETE, INSERT, SELECT, TRUNCATE, UPDATE, or WITH SQL statement. When you create the service, Db2 also binds a package that is used to invoke the service.

Db2 adds a new row in the user-defined SYSIBM.DSNSERVICE catalog table for the service and saves the bound package in the directory. Db2 also sets the HOSTLANG column in the SYSIBM.SYSPACKAGE and SYSIBM.SYSPACKCOPY tables to 'R' to mark the package for the REST API.

- *<serviceCollectionID>* is the collection identifier of the package that is associated with the new service. The *serviceCollectionID* property is optional. If you specify *<serviceCollectionID>*, Db2 names the package in the form of *collectionID.serviceName*. Otherwise, Db2 uses the default form of SYSIBMSERVICE.*serviceName*.
- *<serviceName>* is the name of the new service that you create.
- *<serviceDescription>* is a brief description of the new service. The *serviceDescription* property is optional. If provided, Db2 stores the value in the DESCRIPTION column of the SYSIBM.DSNSERVICE catalog table.
- *<versionIdentifier>* is an optional version identifier for the service being created. This is only valid if REST service versioning support is enabled.
- *<bindOption>* is the option that you specify for binding the package that is associated with the new service. The *bindOption* property is optional. All bind options supported by the BIND SERVICE subcommand, except DESCRIPTION, NAME, SQLDDNAME, SQLENCODING, and VERSION, apply to the createService API. The createService API uses the *serviceName*, *description*, and *version* parameters, instead of the NAME, DESCRIPTION, and VERSION bind options of the BIND SERVICE subcommand. See [BIND SERVICE \(DSN\) \(Db2 Commands\)](https://www.ibm.com/docs/en/SSEPEK_12.0.0/comref/src/tpc/db2z_cmd_bindservice.html) for supported bind options. See [BIND](https://www.ibm.com/docs/en/SSEPEK_12.0.0/comref/src/tpc/db2z_bindrebindoptions.html) [and REBIND options for packages, plans, and services \(Db2 Commands\)](https://www.ibm.com/docs/en/SSEPEK_12.0.0/comref/src/tpc/db2z_bindrebindoptions.html) for details about the bind options.

#### **Example**

This example shows how to create service simpleSelect1 for OWNER DB2GRP1 and QUALIFIER USRT002 and includes setting the *Db2-Client-ApplName* and *Db2-Client-WrkStnName* HTTP request header fields to the values "Customer Service" and "CS Laptop-47", respectively. Enter the following URI to start an HTTPS POST request:

POST https://*host*:*port*/services/DB2ServiceManager

Specify the following HTTP header fields for the request:

Accept:application/json Content-Type:application/json Db2-Client-ApplName:Customer Service Db2-Client-WrkStnName:CS Laptop-47

Specify the following HTTP body for the request:

```
{
 "requestType": "createService",
 "sqlStmt": "SELECT DEPTNAME FROM DSN8B10.DEPT WHERE LOCATION = :LOCATION",
 "collectionID": "SYSIBMSERVICE",
 "serviceName": "simpleSelect1",
 "description": "Select department name based on location.",
 "owner": "DB2GRP1",
 "qualifier": "USRT002"
}
```
Db2 returns the following response in JSON:

```
{
 "StatusCode":201,
 "StatusDescription":"DB2 Rest Service simpleSelect1 was created successfully.",
 "URL": "http://<host>:<port>/services/SYSIBMSERVICE/simpleSelect1/V1"
 "StatusOptions": {
   "Applied":[
     {
      "ACTION": "ADD"
 },
\frac{1}{2} "VALIDATE": "RUN"
 },
\frac{1}{2} "EXPLAIN": "NO"
 },
\frac{1}{2} "ISOLATION": "CS"
```

```
 },
\frac{1}{2} "RELEASE": "COMMIT"
 },
\frac{1}{2} "OWNER": "DB2GRP1"
 },
\frac{1}{2} "QUALIFIER": "USRT002"
 },
\frac{1}{2} "APREUSE": ""
 },
\frac{1}{2} "APCOMPARE": ""
 },
\frac{1}{2} "BUSTIMESENSITIVE": "YES"
 },
\frac{1}{2} "SYSTIMESENSITIVE": "YES"
 },
   \left\{\begin{array}{c} 1 \\ 2 \end{array}\right. "ARCHIVESENSITIVE": "YES"
 },
\frac{1}{2} "APPLCOMPAT": "V12R1M500"
 },
\frac{1}{2} "DESCSTAT": "YES"
 },
\frac{1}{2} "SQLERROR": "NOPACKAGE"
 },
\frac{1}{2} "CURRENTDATA": "NO"
 },
\frac{1}{2} "DEGREE": "1"
 },
\frac{1}{2} "NODEFER": "PREPARE"
 },
\frac{1}{2} "REOPT": "NONE"
 },
\frac{1}{2} "IMMEDWRITE": "NO"
 },
\frac{1}{2} "DBPROTOCOL": "DRDA"
 },
\frac{1}{2} "OPTHINT": ""
 },
\frac{1}{2} "ENCODING": "UNICODE(01208)"
 },
  \left. \begin{smallmatrix} 2\  \  \, 2\  \  \, 4\end{smallmatrix} \right| "CONCURRENTACCESSRESOLUTION": ""
 },
\frac{1}{2} "PATH": ""
 },
\frac{1}{2} "QUERYACCELERATION": ""
 },
\frac{1}{2} "GETACCELARCHIVE": ""
 },
\frac{1}{2} "ACCELERATOR": ""
 },
```
}

The response shows that service simpleSelect1 was successfully created. Since version was not specified, the version of the service created defaults to V1.

If necessary, you can issue the **REBIND PACKAGE** command to modify the options associated with service simpleSelect1 .

#### **Related concepts**

[Management of REST service client information](#page-40-0)

Db2 DDF implicitly defines special registers and a global variable to store client information about a valid HTTP REST service request. The client information is externalized in accounting records and the output of the -DISPLAY command.

#### **Related tasks**

Dropping a Db2 REST service **Related reference** [BIND SERVICE \(DSN\) \(Db2 Commands\)](https://www.ibm.com/docs/en/SSEPEK_12.0.0/comref/src/tpc/db2z_cmd_bindservice.html) [BIND and REBIND options for packages, plans, and services \(Db2 Commands\)](https://www.ibm.com/docs/en/SSEPEK_12.0.0/comref/src/tpc/db2z_bindrebindoptions.html)

# <span id="page-28-0"></span>**Chapter 8. Invoking a Db2 REST service**

You can invoke a Db2 REST service through a RESTful HTTP client if you have the required authority.

### **Before you begin**

You must have one of the following privileges or authorities to invoke a service:

- Execute privilege on the package for the service
- Ownership of the service
- SYSADM or SYSCTRL authority
- System DBADM.

#### **Procedure**

• To invoke a service, issue an HTTP or HTTPS POST request through a REST client with the following URI format:

POST https://*<host>*:*<port>*/services/*<serviceCollectionID>*/*<serviceName>*/*<version>*

where

- *<serviceName>* is the name of the service to be invoked.
- *<serviceCollectionID>* is the collection-id for the service to be invoked.
- *<version>* is the version identifier for REST service version to be invoked. The *<version>* portion of the URI is optional and is only valid to be used after REST service versioning has been enabled. If the *<version>* portion of the URI is not specified, then the default service version will be invoked.
- Set the HTTP header Accept and Content-Type fields to application/json for the request.
- Optional: Set any Db2 client information related HTTP header fields with values that will be assigned to the Db2 client information special registers. For more information, see [Chapter 15, "Management of](#page-40-0) [REST service client information," on page 31.](#page-40-0)
- Specify the required REST service input parameters using JSON format key/value pairs in the HTTP body for the request.

#### **Example**

This example shows how to invoke the default version of the service SYSIBMSERVICE. simpleSelect1, which has a single input String parameter named LOCATION. This example includes setting the *Db2- Client-ApplName* and *Db2-Client-WrkStnName* HTTP request header fields to the values "Customer Service" and "CS Laptop-47", respectively. Enter the following URI to start an HTTPS POST request:

POST https://*<host>*:*<port>*/services/SYSIBMSERVICE/simpleSelect1

Specify the following HTTP header fields for the request:

Accept:application/json Content-Type:application/json Db2-Client-ApplName:Customer Service Db2-Client-WrkStnName:CS Laptop-47

Specify the following HTTP body for the request:

```
{
  "LOCATION": "<location>"
}
```
Db2 returns the following response in JSON:

```
{
 "ResultSet Output":
\{ \} "DEPTNAME": "SPIFFY COMPUTER SERVICE DIV."
 },
\{x\} "DEPTNAME": "PLANNING"
 },
\{x\} "DEPTNAME": "INFORMATION CENTER"
   },
\{x\} "DEPTNAME": "DEVELOPMENT CENTER"
 },
\{x\} "DEPTNAME": "MANUFACTURING SYSTEMS"
 },
\{ \} "DEPTNAME": "ADMINISTRATION SYSTEMS"
   },
\{ \} "DEPTNAME": "SUPPORT SERVICES"
   },
\{x\} "DEPTNAME": "OPERATIONS"
   },
\{x\} "DEPTNAME": "SOFTWARE SUPPORT"
  },
\{x\} "DEPTNAME": "BRANCH OFFICE F2"
   },
\{x\} "DEPTNAME": "BRANCH OFFICE G2"
 },
\{ \} "DEPTNAME": "BRANCH OFFICE H2"
 },
\{ \} "DEPTNAME": "BRANCH OFFICE I2"
 },
\{x\} "DEPTNAME": "BRANCH OFFICE J2"
 },
  "StatusCode": 200,
 "StatusDescription": "Execution Successful."
}
```
The response shows that service simpleSelect1 was successfully invoked.

#### **Related concepts**

[Management of REST service client information](#page-40-0)

Db2 DDF implicitly defines special registers and a global variable to store client information about a valid HTTP REST service request. The client information is externalized in accounting records and the output of the -DISPLAY command.

#### **Related tasks**

[Creating a Db2 REST service](#page-24-0)

You can use the Db2 REST service manager API, or createService API, to create a new user-defined service if you have the required authority. You can also issue the BIND SERVICE subcommand to create a new REST service.

# <span id="page-30-0"></span>**Chapter 10. Discovering all Db2 REST services**

You can use the Db2 REST service discover API to discover all available services if you have the required authority.

#### **Before you begin**

You must have one of the following privileges or authorities to discover all Db2 REST services:

- Execute privilege on the package for the service
- Ownership of the service
- SYSADM or SYSCTRL authority
- System DBADM.

#### **Procedure**

- To discover all services, enter a URI to start either an HTTPS POST or GET request:
	- GET https://*<host>*:*<port>*/services/
	- POST https://*<host>*:*<port>*/services/DB2ServiceDiscover
- Set the HTTP header Accept and Content-Type fields to application/json for the request.
- Optional: Set any Db2 client information related HTTP header fields with values that will be assigned to the Db2 client information special registers. For more information, see [Chapter 15, "Management of](#page-40-0) [REST service client information," on page 31.](#page-40-0)

#### **Example**

This example shows how to discover all services and includes setting the *Db2-Client-ApplName* and *Db2- Client-WrkStnName* HTTP request header fields to the values "Customer Service" and "CS Laptop-47", respectively. Enter the following URI to start an HTTPS POST request:

POST https://<host>:<port>/services/DB2ServiceDiscover

Specify the following HTTP header fields for the request:

```
Accept:application/json
Content-Type:application/json
Db2-Client-ApplName:Customer Service
Db2-Client-WrkStnName:CS Laptop-47
```
Db2 returns a response in JSON like the following:

```
{
    "DB2Services": [
\overline{\mathcal{E}} "serviceName": "DB2ServiceDiscover",
            "serviceCollectionID": null,
 "version": null,
 "isDefaultVersion": true,
            "serviceStatus": "started",
 "serviceDescription": "DB2 service to list all available services.",
 "serviceProvider": "db2service-1.0",
            "serviceURL": "<host>:<port>/services/DB2ServiceDiscover"
 },
\overline{\mathcal{E}} "serviceName": "DB2ServiceManager",
            "serviceCollectionID": null,
 "version": null,
 "isDefaultVersion": true,
            "serviceStatus": "started",
            "serviceDescription": "DB2 service to create, drop, or alter a user defined
```

```
service.",
             "serviceProvider": "db2service-1.0",
             "serviceURL": "<host>:<port>/services/DB2ServiceManager"
\frac{3}{5},
\overline{\mathcal{E}} "serviceName": "callSPBigOuts",
             "serviceCollectionID": "SYSIBMSERVICE",
            "version": ""
             "isDefaultVersion": true,
             "serviceStatus": "started",
             "serviceDescription": "Call SP SYSADM.BigOuts. Multiple Varchar(32704) OUTPUT 
PARMS.",
             "serviceProvider": "db2service-1.0",
 "serviceURL": "<host>:<port>/services/SYSIBMSERVICE/callSPBigOuts",
 "alternateServiceURL": "<host>:<port>/services/SYSIBMSERVICE/callSPBigOuts"
         },
         {
             "serviceName": "callSPDeptUpdate",
             "serviceCollectionID": "SYSIBMSERVICE",
            "version": "V1"
 "isDefaultVersion": true,
 "serviceStatus": "started",
             "serviceDescription": "Call SP SYSADM.DeptUpdateSP, which takes single input 
NewLocation parm.",
             "serviceProvider": "db2service-1.0",
             "serviceURL": "<host>:<port>/services/SYSIBMSERVICE/callSPDeptUpdate/V1",
             "alternateServiceURL": "<host>:<port>/services/SYSIBMSERVICE/callSPDeptUpdate"
\frac{3}{5},
\overline{\mathcal{E}} "serviceName": "callSPRestT20",
             "serviceCollectionID": "SYSIBMSERVICE",
            "version":
             "isDefaultVersion": true,
             "serviceStatus": "started",
             "serviceDescription": "Call SP SYSADM.RestT20. Uses LITERALS for the input and 
vchar, OUT int and vchar.
 "serviceProvider": "db2service-1.0",
 "serviceURL": "<host>:<port>/services/SYSIBMSERVICE/callSPRestT20",
 "alternateServiceURL": "<host>:<port>/services/SYSIBMSERVICE/callSPRestT20"
        }
    ],
}
```
#### **Related concepts**

#### [Management of REST service client information](#page-40-0)

Db2 DDF implicitly defines special registers and a global variable to store client information about a valid HTTP REST service request. The client information is externalized in accounting records and the output of the -DISPLAY command.

#### **Related tasks**

[Discovering details of a Db2 REST service](#page-32-0) You can use the Db2 REST service discover API to discover details of a service if you have the required authority.

# <span id="page-32-0"></span>**Chapter 11. Discovering details of a Db2 REST service**

You can use the Db2 REST service discover API to discover details of a service if you have the required authority.

#### **Before you begin**

You must have one of the following privileges or authorities to discover details of a Db2 REST service:

- Execute privilege on the package for the service
- Ownership of the service
- SYSADM or SYSCTRL authority
- System DBADM.

#### **Procedure**

• To discover service details, issue an HTTP or HTTPS GET request through a REST client with the following URI:

GET https://*<host>*:*<port>*/services/*<serviceCollectionID>*/*<serviceName>*/*<version>*

where

- *<serviceName>* is the name of the new service that you specify.
- *<serviceCollectionID>* is the identifier of the package that is associated with the new service.
- *<version>* is the version identifier for REST service version to be discovered. The *<version>* portion of the URI is optional and is only valid to be used after REST service versioning has been enabled. If the *<version>* portion of the URI is not specified, then the default service version will be discovered.
- Set the HTTP header Accept and Content-Type fields to application/json for the request.
- Optional: Set any Db2 client information related HTTP header fields with values that will be assigned to the Db2 client information special registers. For more information, see [Chapter 15, "Management of](#page-40-0) [REST service client information," on page 31.](#page-40-0)

#### **Example**

This example shows how to discover details of the "default service version" for the service simpleSelect1 in the simpleTests collection ID and includes setting the *Db2-Client-ApplName* and *Db2-Client-WrkStnName* HTTP request header fields to the values "Customer Service" and "CS Laptop-47", respectively. Enter the following URI to start an HTTPS GET request:

GET https://*<host>*:*<port>*/services/simpleTests/simpleSelect1

Specify the following HTTP header fields for the request:

```
Accept:application/json
Content-Type:application/json
Db2-Client-ApplName:Customer Service
Db2-Client-WrkStnName:CS Laptop-47
```
Db2 returns the following response in JSON:

```
{
 "simpleSelect1":{
 "serviceURL":"<host>:<port>/services/simpleTests/simpleSelect1/V1",
 "serviceStatus":"started",
 "ResponseSchema":{
            "$schema":"http://json-schema.org/draft-04/schema#",
 "description":"Service simpleSelect1 invocation HTTP response body",
 "properties":{
```

```
 "StatusCode":{
\blacksquare minimum":100, \blacksquare "description":"Service invocation HTTP status code",
                 "maximum":600,
 "multipleOf":1,
 "type":"integer"
              },
              "ResultSet Output":{
                 "items":{
                     "description":"ResultSet Row",
\blacksquare properties":{
\blacksquare DEPTNAME ":\{ "maxLength":36,
 "description":"VARCHAR(36)",
 "type":"string"
\frac{3}{2}, where \mathbb{R} , we have the set of \mathbb{R} , \mathbb{R} "required":[
 "DEPTNAME"
, and the contract of the contract \mathbf{I} , \mathbf{I} "type":"object"
, where \mathbb{R} , we have \mathbb{R} , \mathbb{R} , \mathbb{R} ,
 "type":"array"
, where \frac{1}{2}, \frac{1}{2} "StatusDescription":{
 "description":"Service invocation status description",
 "type":"string"
 }
          },
           "required":[
              "StatusDescription",
              "StatusCode",
              "ResultSet Output"
\qquad \qquad \Box "type":"object"
\frac{3}{5},
 "isDefaultVersion":true,
 "RequestSchema":{
 "$schema":"http://json-schema.org/draft-04/schema#",
 "description":"Service simpleSelect1 invocation HTTP request body",
 "properties":{
              "LOCATION":{
\blacksquare maxLength":16, \blacksquare "description":"Nullable CHAR(16)",
                 "type":[
                     "null",
                 "string"
 ]
 }
\frac{1}{3},
 "required":[
 "LOCATION"
\qquad \qquad \Box "type":"object"
\frac{3}{5},
 "alternateServiceURL":"<host>:<port>/services/simpleTests/simpleSelect1",
 "serviceProvider":"db2service-1.0",
 "serviceDescription":"Select deptname based on location.",
 "version":"V1",
       "serviceCollectionID":"simpleTests",
       "serviceName":"simpleSelect1"
   }
```
#### **Related concepts**

}

#### [Management of REST service client information](#page-40-0)

Db2 DDF implicitly defines special registers and a global variable to store client information about a valid HTTP REST service request. The client information is externalized in accounting records and the output of the -DISPLAY command.

#### **Related tasks**

#### [Discovering all Db2 REST services](#page-30-0)

You can use the Db2 REST service discover API to discover all available services if you have the required authority.

# <span id="page-34-0"></span>**Chapter 12. Copying Db2 REST services**

You can use the DSN BIND SERVICE subcommand with the COPY option to copy existing REST services to either a local or remote Db2 server.

### **Before you begin**

- See [BIND SERVICE \(DSN\) \(Db2 Commands\)](https://www.ibm.com/docs/en/SSEPEK_12.0.0/comref/src/tpc/db2z_cmd_bindservice.html) for information about required authorization to issue the BIND SERVICE subcommand. Additionally, you must hold the COPY privilege or its equivalent at the local server.
- The local server must be at least Db2 12 for z/OS with REST services versioning enabled. See [Chapter 2,](#page-12-0) [" REST services versioning," on page 3](#page-12-0).
- When copying to another location, the remote server must be at least Db2 12 for z/OS with REST services versioning enabled.
- Only versioned services can be copied. Copying version-less services is not supported.

#### **Procedure**

• To copy a REST service, specify the new collection-id using the SERVICE option. Use the COPY and COPYVER options to specify the *collection-id*, *service name*, and *version-id* of an existing REST service you want to copy from. Other bind options may be optionally specified, see [BIND SERVICE \(DSN\) \(Db2](https://www.ibm.com/docs/en/SSEPEK_12.0.0/comref/src/tpc/db2z_cmd_bindservice.html) [Commands\)](https://www.ibm.com/docs/en/SSEPEK_12.0.0/comref/src/tpc/db2z_cmd_bindservice.html) for more options information.

#### **Examples**

*Example 1:* To copy the existing REST service "simpleTests"."simpleSelect1" with a *version-id* of V1, to another *collection-id*, "finalTests", on the local server, issue the following DSN subcommand.

```
BIND SERVICE("finalTests") COPY("simpleTests"."simpleSelect1") COPYVER(V1)
```
*Example 2:* The following example copies the existing REST service "payroll"."getEmployeeSalary" with a *version-id* of Ver2, to a remote server with the *location-name* PRODSYS. The new service has the same *collection-id* as the original service. The QUALIFIER option is also specified for the new service which determines the implicit qualifier for unqualified names of tables, views, indexes, and aliases contained in the service created on the PRODSYS system. Lastly, the DESCRIPTION option is used to describe the newly copied service.

```
BIND SERVICE(PRODSYS."payroll") COPY("payroll"."getEmployeeSalary") COPYVER(Ver2) 
QUALIFIER(PRODQUAL) DESCRIPTION('This is the PRODSYS copy of getEmployeeSalary')
```
# <span id="page-36-0"></span>**Chapter 13. Troubleshooting REST service requests**

If Db2 cannot successfully execute an HTTP service request, an HTTP status code is provided in the response header and body that indicates the general category for the failure. The response body also includes a StatusDescription field that might provide additional information about the reason for the failure.

The following table describes the HTTP status codes for common error conditions.

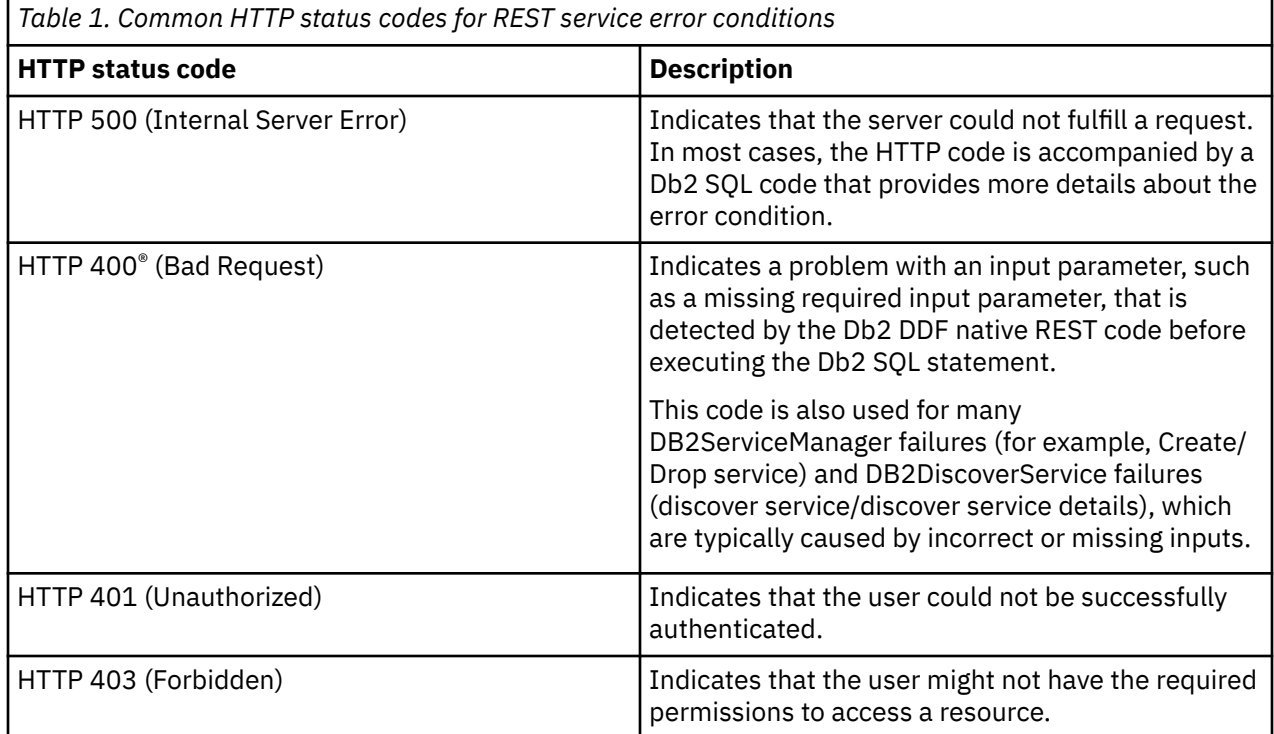

The following example shows a request in which the input for the "HIREDATE" parameter value, which targets a Db2 DATE column, fails because the input was not provided in a valid DATE format:

```
POST http://hostname.ibm.com:446/services/SYSIBMSERVICE/inDateConvertError
Request body:
{
"HIREDATE":"NOT_A_DATE"
}
```
The response to this request includes an HTTP status code followed by the StatusDescription section, which provides details about the error condition. In this case, a Db2 SQL code is also included.

```
HTTP reply msg Header Fields:{null=[HTTP/1.1 500 Internal Server Error], Content-Language=[en-
US], 
Date=[Fri, 31 Mar 2017 18:23:28 GMT], Content-Length=[229], Content-Type=[application/json; 
charset=UTF-8], 
X-Powered-By=[DB2 for z/OS], Server=[DB2 DDF Native REST, STLEC1]}
Response body:
{
"StatusCode":500,
"StatusDescription":"Service SYSIBMSERVICE.inDateConvertError execution failed due to SQL 
error, 
SQLCODE=-180, SQLSTATE=22007, Message=THE DATE, TIME, OR TIMESTAMP VALUE *N IS INVALID Error 
Location:DSNLJXUS:6"
}
```
#### **Related concepts**

[Db2 codes \(Db2 Codes\)](https://www.ibm.com/docs/en/SSEPEK_12.0.0/codes/src/tpc/db2z_codes.html)

# <span id="page-38-0"></span>**Chapter 14. Monitoring of REST service connections and threads by using profile tables**

You can monitor the connections and threads of HTTP REST service requests by setting special registers and global variables in the profiles.

Db2 system profile monitoring can use the following filtering criteria to monitor Db2 RESTful services requests:

- IP address or domain name, in the LOCATION column.
- Product identifier, in the PRDID column. The current PRDID value used for Db2 native REST services is:
	- 'HTP01010' for non-secure HTTP URL connections
	- 'HTS01010' for HTTPS/secure connections.
- Role and authorization identifier, in both ROLE and AUTHID columns.
- Role, in the ROLE column only.
- Authorization identifier, in the AUTHID column only.
- Collection identifier and package name (Service name), in both COLLID and PKGNAME columns.
- Collection identifier, in the COLLID column only.
- Package name (Service name), in the PKGNAME column only.
- Client application name, in the CLIENT\_APPLNAME column.
- Client user identifier, in the CLIENT\_USERID column.
- Client workstation name, in the CLIENT\_WRKSTNNAME column.

Other criteria combinations are not accepted.

System monitor profile exception queuing is not supported for Db2 native REST requests. If a system monitor profile EXCEPTION level threshold is met for an incoming Db2 native REST request, the REST request will be rejected.

#### **Related concepts**

[Management of REST service client information](#page-40-0)

Db2 DDF implicitly defines special registers and a global variable to store client information about a valid HTTP REST service request. The client information is externalized in accounting records and the output of the -DISPLAY command.

#### **Related tasks**

[Monitoring remote connections by using profile tables \(Db2 Administration Guide\)](https://www.ibm.com/docs/en/SSEPEK_12.0.0/admin/src/tpc/db2z_monitorconnectionprofiles.html) [Monitoring threads by using profile tables \(Db2 Administration Guide\)](https://www.ibm.com/docs/en/SSEPEK_12.0.0/admin/src/tpc/db2z_monitorthreadsprofiles.html) [Monitoring and controlling Db2 by using profile tables \(Db2 Administration Guide\)](https://www.ibm.com/docs/en/SSEPEK_12.0.0/admin/src/tpc/db2z_createprofiles.html)

# <span id="page-40-0"></span>**Chapter 15. Management of REST service client information**

Db2 DDF implicitly defines special registers and a global variable to store client information about a valid HTTP REST service request. The client information is externalized in accounting records and the output of the -DISPLAY command.

Db2 allows a subset of characters from the first 128 Unicode code points to be stored as client information. See the **Allowable characters for client information** section for a complete list of allowable characters. When processing a REST service request, Db2 stores the client information in the following special registers:

#### **CURRENT CLIENT\_ACCTNG**

Contains the value of the client accounting string. The Db2 REST services maximum supported length of the CURRENT CLIENT\_ACCTNG value is 255 characters.

A user specified value can be set using the HTTP request header field *Db2-Client-Acctng*.

The Db2 generated default value contains the string of an HTTP REST GET or POST method that is concatenated with the name of a qualified service in the form of *<collectionID.serviceName>*, as in GET SYSIBMSERVICE.simpleSelect1 or POST SYSIBMSERVICE.simpleSelect1. *<serviceName>* might be truncated.

#### **CURRENT CLIENT\_APPLNAME**

The Db2 REST services maximum supported length of the CURRENT CLIENT\_APPLNAME value is 128 characters.

A user specified value can be set using the HTTP request header field *Db2-Client-ApplName*.

The Db2 REST generated default value is the service name string in the service request.

#### **CURRENT CLIENT\_CORR\_TOKEN**

The Db2 REST services maximum supported length of the CURRENT CLIENT\_CORR\_TOKEN is 128 characters.

A user specified value can be set using the HTTP request header field *X-Correlation-ID* or the HTTP request header field *Db2-Client-Corr-Token*. If both HTTP *X-Correlation-ID* and *Db2-Client-Corr-Token* request header fields are present in the request, then the *Db2-Client-Corr-Token* field value is used.

The Db2 REST generated default value is the logical unit of work identifier or LUWID string that is generated for the thread without the commit count for the service request. The correlation token can be used to correlate any downstream connections that are used by the service.

#### **CURRENT CLIENT\_USERID**

The Db2 REST services maximum supported length of the CURRENT CLIENT\_USERID is 128 characters.

A user specified value can be set using the HTTP request header field *Db2-Client-Userid*.

The Db2 REST generated default value is the authentication ID string. The authorization ID is used to establish an HTTP connection for the service request.

#### **CURRENT CLIENT\_WRKSTNNAME**

The Db2 REST services maximum supported length of the CURRENT CLIENT\_WRKSTNNAME is 255 characters.

A user specified value can be set using the HTTP request header field *User-Agent* or *Db2-Client-WrkStnName*. If both *User-Agent* or *Db2-Client-WrkStnName* request header fields are present in the

request, then the *Db2-Client-WrkStnName* is used. Many REST clients set the *User-Agent* header value to a default string that represents the name and version of the REST client that is being used.

The Db2 REST generated default value is the client IP address string. The IP address is associated with the client that sent the REST service request.

Db2 also stores information about the HTTP REST service request in the following built-in global variable:

#### **SYSIBM.CLIENT\_IPADDR**

Contains the value of the client IP address string.

The IP address is associated with the client that sent the REST service request.

#### **Allowable characters for client information values**

All Db2 HTTP request header client information values must be provided in UTF-8 encoding and consist only of a subset of characters from the first 128 Unicode code points. Specifically, only the following single byte Unicode characters are allowed in Db2 REST services client information values:

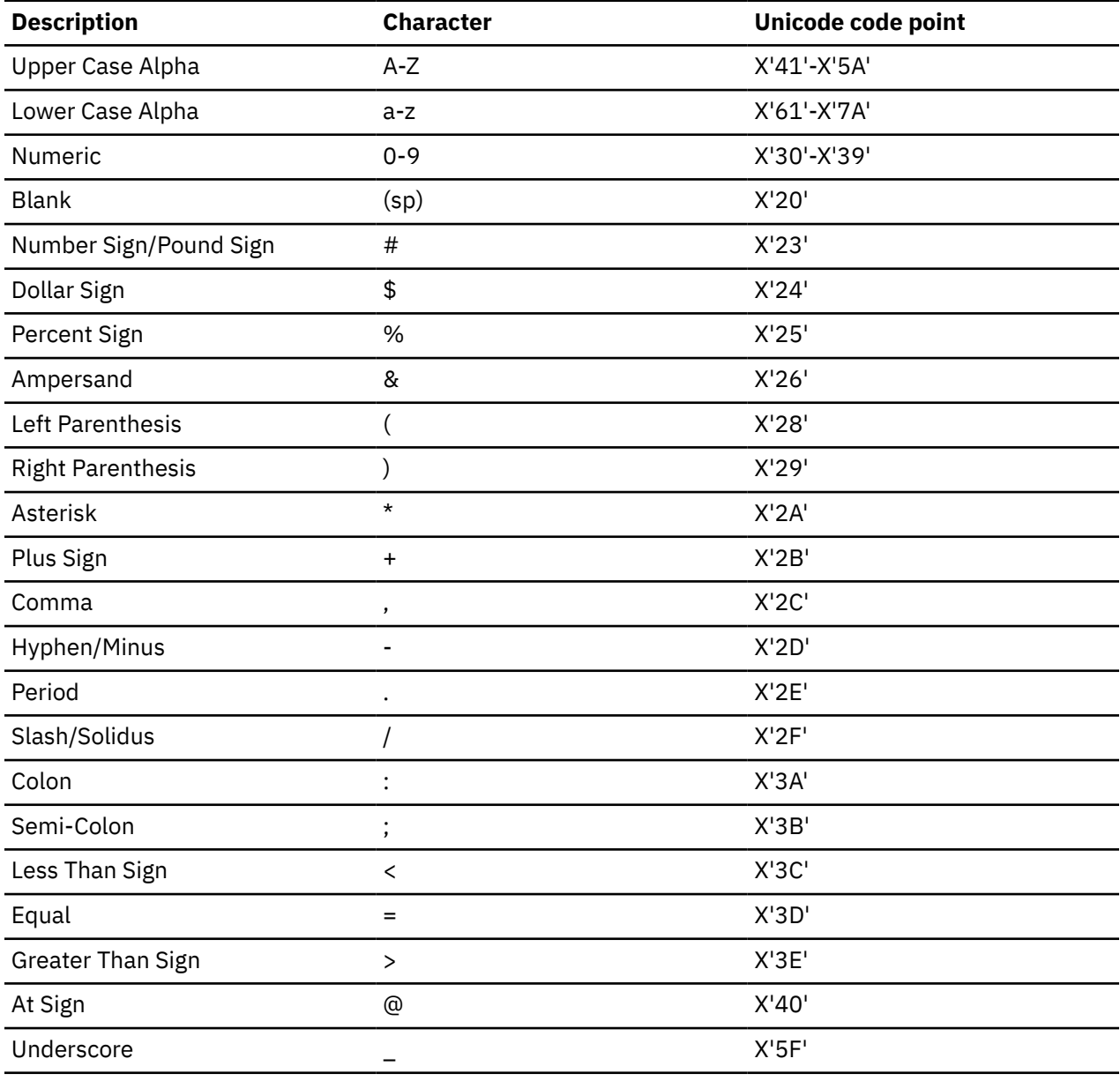

Any disallowed Unicode character code points found in the input client information values will be replaced by the period (x'2E') character. Although Db2 REST services client information values allow the use

of several variant characters, such as #, @, \$, and others, it is suggested that users use only the invariant characters when possible. This suggestion is to avoid any unexpected display issues of the client information values after translation to the Db2 system EBCDIC CCSID. The Db2 client information values may be included in various Db2 console messages, trace records, and other external representations, which might not display as expected if variant characters are used in the client information settings.

#### **Related concepts**

[Variant characters \(Db2 Internationalization Guide\)](https://www.ibm.com/docs/en/SSEPEK_12.0.0/char/src/tpc/db2z_variantcharacters.html)

**Related reference**

[Special registers \(Db2 SQL\)](https://www.ibm.com/docs/en/SSEPEK_12.0.0/sqlref/src/tpc/db2z_specialregistersintro.html)

# <span id="page-44-0"></span>**Chapter 16. Classification of REST services**

You can use the z/OS Workload Manager (WLM) support to define performance objectives for a Db2 REST service and classify the service by the authorization ID or any other classification attribute.

**Important:** If classification rules are not available for some or all of the services, Db2 assigns the default SYSOTHER class to classify those services. A service of the SYSOTHER class is not defined with a performance goal and is not treated as important as a service with a discretionary goal.

#### **Related concepts**

[z/OS performance options for Db2 \(Db2 Performance\)](https://www.ibm.com/docs/en/SSEPEK_12.0.0/perf/src/tpc/db2z_zosperfoptions.html) **Related tasks** [Classifying Db2 DDF threads in WLM \(Db2 Performance\)](https://www.ibm.com/docs/en/SSEPEK_12.0.0/perf/src/tpc/db2z_classifyddfthreads.html) **Related reference** [Defining WLM classification rules](https://www.ibm.com/support/knowledgecenter/SSLTBW_2.4.0/com.ibm.zos.v2r4.ieaw100/clsf.htm)

# <span id="page-46-0"></span>**Chapter 17. Display of REST service locations and threads**

You can issue the -DISPLAY THREAD command to identify and display threads that actively execute Db2 REST services. The correlation ID for a thread that processes a service is set to "DB2\_REST" while the application name is the name of the service that is invoked.

The following is a sample output of the -DISPLAY THREAD command which identifies "DB2A" as the active thread and "simpleSelect1" as the application.

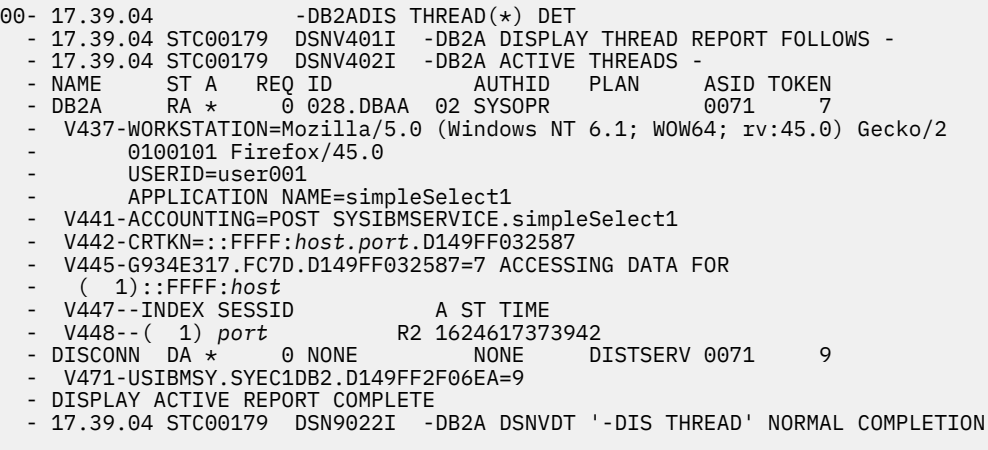

#### **Related reference**

[-DISPLAY THREAD \(Db2\) \(Db2 Commands\)](https://www.ibm.com/docs/en/SSEPEK_12.0.0/comref/src/tpc/db2z_cmd_displaythread.html)

# <span id="page-48-0"></span>**Chapter 18. Db2 REST services with high availability**

To ensure that your Db2 REST service requests are processed with high availability, the target of the REST service requests must be a Db2 data sharing group.

You need to satisfy the following requirements when you configure the Db2 data sharing group for REST services with high availability:

- Use a group IP address so that any available member of the group can be accessed to satisfy a REST request.
- Use the same TCP port value for all members of the data sharing group. This requirement is true for a Db2 data sharing group that is accessed by any distributed clients, and not just for REST request clients.

For a z/OS environment, a Db2 group IP address should be a *distributed dynamic virtual IP address* (DDVIPA). A DDVIPA is a sysplex distributor IP address that is managed by z/OS Communications Server. A DDVIPA provides the technology to balance socket connection requests to a set of servers. Those servers listen for inbound connection requests on a common TCP port. If at least one of the members of the data sharing group is available, a client that uses the sysplex distributor IP address (or its defined DNS domain name) can establish a connection to a member of the data sharing group. A DDVIPA does not balance the REST requests that are sent to a member of the data sharing group. After a path has been established for a connection, for as long as the connection persists, all REST requests that use the connection follow the established path.

#### **Example: Processing of REST requests with high availability**

The following figure shows a Db2 for z/OS data sharing environment that supports REST requests with high availability.

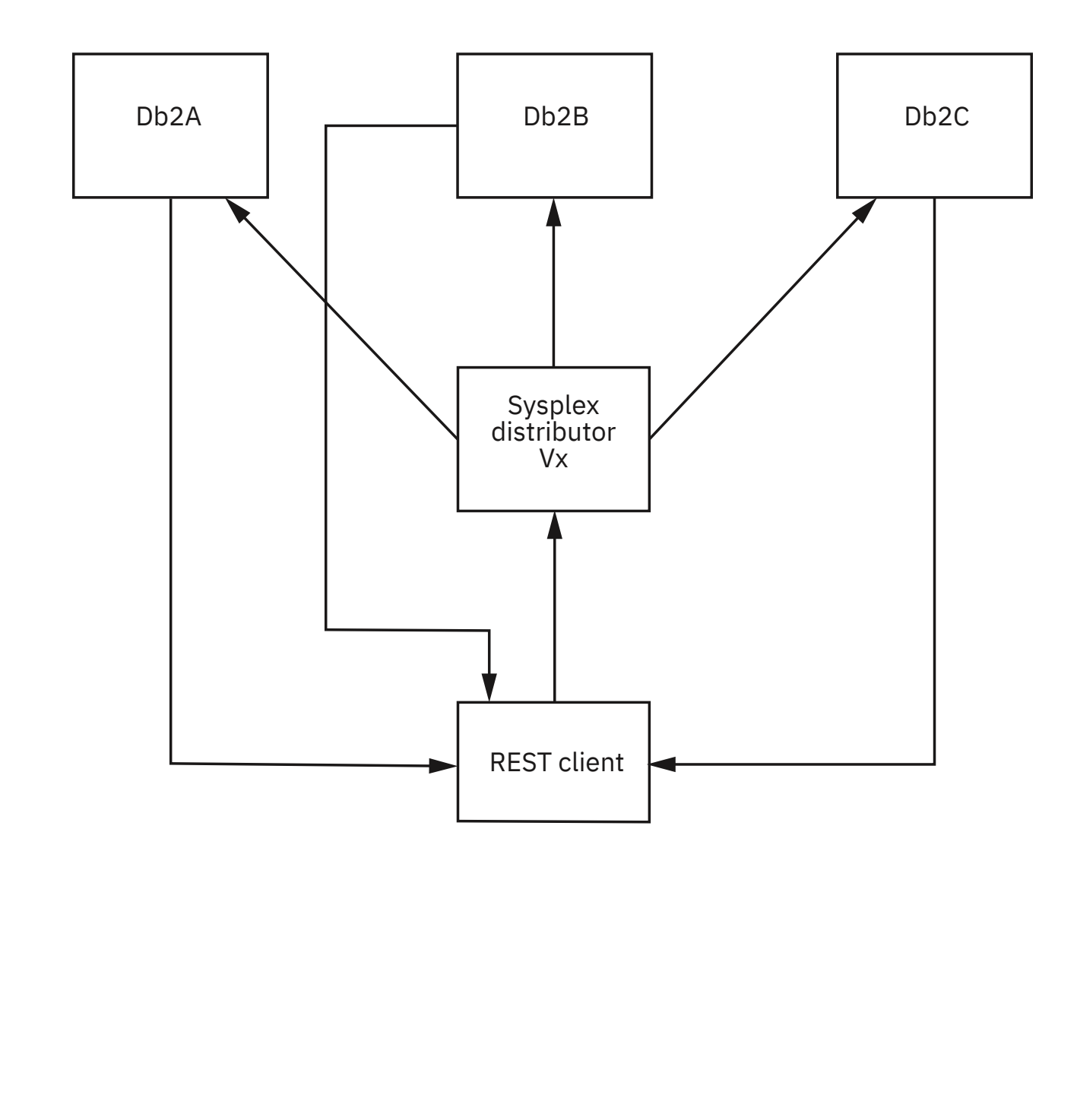

The data sharing group has three members: DB2A, DB2B, and DB2C. Assume that the environment is configured as follows:

- The data sharing members are all listening on port 446.
- DDVIPA Vx is configured within the z/OS sysplex to handle requests for port 446.
- The REST client is configured to request a REST request against a server with IP address Vx and TCP port 446.

A REST request is processed in the following way:

- 1. A new socket connection request is sent from the REST client to sysplex distributor Vx.
- 2. Sysplex distributor Vx determines whether data sharing member DB2A, DB2B, or DB2C receives the connection request.
- 3. The data sharing member that the sysplex distributor chose in the previous step builds and sends a reply directly to the REST client.
- 4. For a persistent connection, each REST client request that uses the connection is sent to sysplex distributor Vx. Sysplex distributor Vx forwards the request to the previously selected data sharing member, and that data sharing member sends its reply directly to the client.

Db2 closes a persistent connection that remains idle for more than approximately 15 seconds. A persistent connection is considered to be idle when it is waiting for a new REST request from the client.

#### **Related concepts**

[Sysplex distributor \(z/OS Communications Server: IP Configuration Guide\)](http://www.ibm.com/support/knowledgecenter/SSLTBW_2.4.0/com.ibm.zos.v2r4.halz002/sys_distrib.htm)

# <span id="page-52-0"></span>**Information resources for Db2 for z/OS and related products**

You can find the online product documentation for Db2 12 for z/OS and related products in IBM Documentation.

For all online product documentation for Db2 12 for z/OS, see [IBM Documentation](https://www.ibm.com/support/knowledgecenter/en/SSEPEK_12.0.0/home/src/tpc/db2z_12_prodhome.html) [\(https://](https://www.ibm.com/docs/en/db2-for-zos/12) [www.ibm.com/docs/en/db2-for-zos/12](https://www.ibm.com/docs/en/db2-for-zos/12)).

For other PDF manuals, see [PDF format manuals for Db2 12 for z/OS](https://www.ibm.com/docs/en/SSEPEK_12.0.0/home/src/tpc/db2z_pdfmanuals.html) [\(https://www.ibm.com/docs/en/](https://www.ibm.com/docs/en/db2-for-zos/12?topic=zos-pdf-format-manuals-db2-12) [db2-for-zos/12?topic=zos-pdf-format-manuals-db2-12](https://www.ibm.com/docs/en/db2-for-zos/12?topic=zos-pdf-format-manuals-db2-12)).

# <span id="page-54-0"></span>**Notices**

This information was developed for products and services offered in the US. This material might be available from IBM in other languages. However, you may be required to own a copy of the product or product version in that language in order to access it.

IBM may not offer the products, services, or features discussed in this document in other countries. Consult your local IBM representative for information on the products and services currently available in your area. Any reference to an IBM product, program, or service is not intended to state or imply that only that IBM product, program, or service may be used. Any functionally equivalent product, program, or service that does not infringe any IBM intellectual property right may be used instead. However, it is the user's responsibility to evaluate and verify the operation of any non-IBM product, program, or service.

IBM may have patents or pending patent applications covering subject matter described in this document. The furnishing of this document does not give you any license to these patents. You can send license inquiries, in writing, to:

*IBM Director of Licensing IBM Corporation North Castle Drive, MD-NC119 Armonk, NY 10504-1785 US*

For license inquiries regarding double-byte (DBCS) information, contact the IBM Intellectual Property Department in your country or send inquiries, in writing, to:

*Intellectual Property Licensing Legal and Intellectual Property Law IBM Japan Ltd. 19-21, Nihonbashi-Hakozakicho, Chuo-ku Tokyo 103-8510, Japan* 

INTERNATIONAL BUSINESS MACHINES CORPORATION PROVIDES THIS PUBLICATION "AS IS" WITHOUT WARRANTY OF ANY KIND, EITHER EXPRESS OR IMPLIED, INCLUDING, BUT NOT LIMITED TO, THE IMPLIED WARRANTIES OF NON-INFRINGEMENT, MERCHANTABILITY OR FITNESS FOR A PARTICULAR PURPOSE. Some jurisdictions do not allow disclaimer of express or implied warranties in certain transactions, therefore, this statement may not apply to you.

This information could include technical inaccuracies or typographical errors. Changes are periodically made to the information herein; these changes will be incorporated in new editions of the publication. IBM may make improvements and/or changes in the product(s) and/or the program(s) described in this publication at any time without notice.

Any references in this information to non-IBM websites are provided for convenience only and do not in any manner serve as an endorsement of those websites. The materials at those websites are not part of the materials for this IBM product and use of those websites is at your own risk.

IBM may use or distribute any of the information you supply in any way it believes appropriate without incurring any obligation to you.

Licensees of this program who wish to have information about it for the purpose of enabling: (i) the exchange of information between independently created programs and other programs (including this one) and (ii) the mutual use of the information which has been exchanged, should contact:

*IBM Director of Licensing IBM Corporation North Castle Drive, MD-NC119 Armonk, NY 10504-1785 US* 

Such information may be available, subject to appropriate terms and conditions, including in some cases, payment of a fee.

The licensed program described in this document and all licensed material available for it are provided by IBM under terms of the IBM Customer Agreement, IBM International Program License Agreement or any equivalent agreement between us.

<span id="page-55-0"></span>This information contains examples of data and reports used in daily business operations. To illustrate them as completely as possible, the examples include the names of individuals, companies, brands, and products. All of these names are fictitious and any similarity to actual people or business enterprises is entirely coincidental.

#### COPYRIGHT LICENSE:

This information contains sample application programs in source language, which illustrate programming techniques on various operating platforms. You may copy, modify, and distribute these sample programs in any form without payment to IBM, for the purposes of developing, using, marketing or distributing application programs conforming to the application programming interface for the operating platform for which the sample programs are written. These examples have not been thoroughly tested under all conditions. IBM, therefore, cannot guarantee or imply reliability, serviceability, or function of these programs. The sample programs are provided "AS IS", without warranty of any kind. IBM shall not be liable for any damages arising out of your use of the sample programs.

Each copy or any portion of these sample programs or any derivative work must include a copyright notice as shown below:

© (*your company name*) (*year*). Portions of this code are derived from IBM Corp. Sample Programs. © Copyright IBM Corp. (*enter the year or years*).

# **Programming interface information**

This information is intended to help you to plan for and administer Db2 12 for z/OS. This information also documents General-use Programming Interface and Associated Guidance Information and Productsensitive Programming Interface and Associated Guidance Information provided by Db2 12 for z/OS.

### **General-use Programming Interface and Associated Guidance Information**

General-use Programming Interfaces allow the customer to write programs that obtain the services of Db2 12 for z/OS.

General-use Programming Interface and Associated Guidance Information is identified where it occurs by the following markings:

**GUPI** General-use Programming Interface and Associated Guidance Information… **GUPI**

### **Product-sensitive Programming Interface and Associated Guidance Information**

Product-sensitive Programming Interfaces allow the customer installation to perform tasks such as diagnosing, modifying, monitoring, repairing, tailoring, or tuning of this IBM software product. Use of such interfaces creates dependencies on the detailed design or implementation of the IBM software product. Product-sensitive Programming Interfaces should be used only for these specialized purposes. Because of their dependencies on detailed design and implementation, it is to be expected that programs written to such interfaces may need to be changed in order to run with new product releases or versions, or as a result of service.

Product-sensitive Programming Interface and Associated Guidance Information is identified where it occurs by the following markings:

PSPI Product-sensitive Programming Interface and Associated Guidance Information... PSPI

## **Trademarks**

IBM, the IBM logo, and ibm.com® are trademarks or registered marks of International Business Machines Corp., registered in many jurisdictions worldwide. Other product and service names might be trademarks of IBM or other companies. A current list of IBM trademarks is available on the web at "Copyright and trademark information" at: <http://www.ibm.com/legal/copytrade.shtml>.

<span id="page-56-0"></span>Linux® is a registered trademark of Linus Torvalds in the United States, other countries, or both.

Microsoft, Windows, Windows NT, and the Windows logo are trademarks of Microsoft Corporation in the United States, other countries, or both.

UNIX is a registered trademark of The Open Group in the United States and other countries.

Java™ and all Java-based trademarks and logos are trademarks or registered trademarks of Oracle and/or its affiliates.

# **Terms and conditions for product documentation**

Permissions for the use of these publications are granted subject to the following terms and conditions:

**Applicability:** These terms and conditions are in addition to any terms of use for the IBM website.

**Personal use:** You may reproduce these publications for your personal, noncommercial use provided that all proprietary notices are preserved. You may not distribute, display or make derivative work of these publications, or any portion thereof, without the express consent of IBM.

**Commercial use:** You may reproduce, distribute and display these publications solely within your enterprise provided that all proprietary notices are preserved. You may not make derivative works of these publications, or reproduce, distribute or display these publications or any portion thereof outside your enterprise, without the express consent of IBM.

**Rights:** Except as expressly granted in this permission, no other permissions, licenses or rights are granted, either express or implied, to the publications or any information, data, software or other intellectual property contained therein.

IBM reserves the right to withdraw the permissions granted herein whenever, in its discretion, the use of the publications is detrimental to its interest or, as determined by IBM, the above instructions are not being properly followed.

You may not download, export or re-export this information except in full compliance with all applicable laws and regulations, including all United States export laws and regulations.

IBM MAKES NO GUARANTEE ABOUT THE CONTENT OF THESE PUBLICATIONS. THE PUBLICATIONS ARE PROVIDED "AS-IS" AND WITHOUT WARRANTY OF ANY KIND, EITHER EXPRESSED OR IMPLIED, INCLUDING BUT NOT LIMITED TO IMPLIED WARRANTIES OF MERCHANTABILITY, NON-INFRINGEMENT, AND FITNESS FOR A PARTICULAR PURPOSE.

# **Privacy policy considerations**

IBM Software products, including software as a service solutions, ("Software Offerings") may use cookies or other technologies to collect product usage information, to help improve the end user experience, to tailor interactions with the end user, or for other purposes. In many cases no personally identifiable information is collected by the Software Offerings. Some of our Software Offerings can help enable you to collect personally identifiable information. If this Software Offering uses cookies to collect personally identifiable information, specific information about this offering's use of cookies is set forth below.

This Software Offering does not use cookies or other technologies to collect personally identifiable information.

If the configurations deployed for this Software Offering provide you as customer the ability to collect personally identifiable information from end users via cookies and other technologies, you should seek your own legal advice about any laws applicable to such data collection, including any requirements for notice and consent.

For more information about the use of various technologies, including cookies, for these purposes, see IBM's Privacy Policy at<http://www.ibm.com/privacy> and IBM's Online Privacy Statement at [http://](http://www.ibm.com/privacy/details) [www.ibm.com/privacy/details](http://www.ibm.com/privacy/details) the section entitled "Cookies, Web Beacons and Other Technologies" and the "IBM Software Products and Software-as-a-Service Privacy Statement" at [http://www.ibm.com/](http://www.ibm.com/software/info/product-privacy) [software/info/product-privacy.](http://www.ibm.com/software/info/product-privacy)

# <span id="page-58-0"></span>**Glossary**

The glossary is available in IBM Documentation

For definitions of Db2 for z/OS terms, see [Db2 glossary \(Db2 Glossary\).](https://www.ibm.com/docs/en/SSEPEK_12.0.0/glossary/src/gloss/db2z_gloss.html)

# <span id="page-60-0"></span>**Index**

## **Special Characters**

-DISPLAY THREAD [37](#page-46-0)

## **A**

accessibility keyboard [vii](#page-6-0) shortcut keys [vii](#page-6-0) API [3](#page-12-0), [7](#page-16-0) AT-TLS [13](#page-22-0) authentication [9](#page-18-0)

## **C**

client information [31](#page-40-0) copying [25](#page-34-0) creating [15](#page-24-0)

## **D**

DDF [3,](#page-12-0) [7,](#page-16-0) [9](#page-18-0) disability [vii](#page-6-0) discovering [21,](#page-30-0) [23](#page-32-0)

## **G**

general-use programming information, described [46](#page-55-0) GUPI symbols [46](#page-55-0)

## **H**

HTTP request [9](#page-18-0)

## **I**

invoking [19](#page-28-0)

## **L**

links non-IBM Web sites [47](#page-56-0)

### **M**

monitoring [29,](#page-38-0) [37](#page-46-0)

### **N**

naming [3](#page-12-0)

### **P**

product-sensitive programming information, described [46](#page-55-0)

profile [29](#page-38-0) programming interface information, described [46](#page-55-0) PSPI symbols [46](#page-55-0)

## **R**

REST [1,](#page-10-0) [3,](#page-12-0) [7,](#page-16-0) [15](#page-24-0), [19](#page-28-0), [21,](#page-30-0) [23](#page-32-0), [25,](#page-34-0) [27,](#page-36-0) [29](#page-38-0), [31,](#page-40-0) [35](#page-44-0), [37](#page-46-0) REST service -DISPLAY THREAD [37](#page-46-0) AT-TLS [13](#page-22-0) authentication [9](#page-18-0) classification [35](#page-44-0) client information [31](#page-40-0) copying [25](#page-34-0) creating [15](#page-24-0) DDF [3,](#page-12-0) [7,](#page-16-0) [9,](#page-18-0) [35](#page-44-0) discovering [21,](#page-30-0) [23](#page-32-0) high availability [39](#page-48-0) HTTP request [9](#page-18-0) invoking [19](#page-28-0) monitoring [29](#page-38-0) naming convention [3](#page-12-0) profile [29,](#page-38-0) [37](#page-46-0) REST [1,](#page-10-0) [13](#page-22-0), [15,](#page-24-0) [19,](#page-28-0) [21](#page-30-0), [23,](#page-32-0) [25](#page-34-0), [27](#page-36-0), [29,](#page-38-0) [31](#page-40-0), [35,](#page-44-0) [37,](#page-46-0) [39](#page-48-0) special register [31](#page-40-0) SSL [13](#page-22-0) SYSIBM.DSNSERVICE table [1](#page-10-0) thread [29](#page-38-0), [37](#page-46-0) troubleshooting [27](#page-36-0) user authorization [7](#page-16-0)

## **S**

service classification [35](#page-44-0) shortcut keys keyboard [vii](#page-6-0) special register [31](#page-40-0) SSL [13](#page-22-0) syntax diagram how to read [viii](#page-7-0) SYSIBM.DSNSERVICE table [1](#page-10-0)

## **T**

thread [29](#page-38-0), [37](#page-46-0) troubleshooting [27](#page-36-0)

### **U**

user authorization [7](#page-16-0)

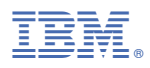

Product Number: 5650-DB2 5770-AF3